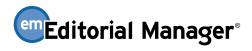

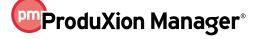

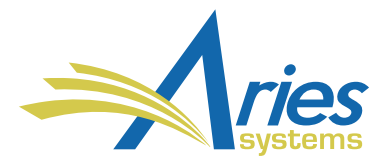

| RELEASE NOTES DIGEST 15.1                  |                                                                                                    |  |
|--------------------------------------------|----------------------------------------------------------------------------------------------------|--|
| GENERAL ENHANCEMENTS                       |                                                                                                    |  |
| Identity Confidence<br>Check               | In an effort to help reduce academic fraud, EM version 15.1 introduces an Identity Confidence<br>Check. This tool can be used by Editors to help determine if users (such as Authors or Reviewers)<br>can be considered reliable. The automatic vetting tool can flag potentially suspicious users based<br>on a publication's chosen criteria. The tool's algorithm evaluates a user's related personal data<br>and returns an Identity Confidence Score. An Editor can then view the score and determine if the<br>user should be considered a reliable source.<br><b>How configured:</b> A new configuration page is available in PolicyManager → Configure Identity<br>Confidence Check. New RoleManager permissions are also available to Editor roles.                               |  |
|                                            | Time to configure: 15 minutes                                                                                                    |  |
| Enhanced User Data<br>Removal Tools (GDPR) | To meet GDPR requirements, EM 15.0 introduced a method to remove user data from the<br>system. New in 15.1, additional automation is added to this feature. A new link, 'Remove my<br>information/details,' is added to the footer of all system-generated emails to allow users to<br>request removal of their information directly. Appropriate Editor roles can receive notification of<br>these requests and use the new 'Anonymize This User' button on the 'Search People – Update<br>Information' page to automatically anonymize the user record.<br><b>How configured:</b> New merge fields can be used in letters to streamline the request process,<br>while Editor permissions in RoleManager allow select users to anonymize records.<br><b>Time to configure:</b> 10 minutes |  |
| External Reviewer<br>Database Integration  | EM 15.1 introduces an additional method for finding qualified Reviewers by allowing Editors to<br>send a request from EM to an External Reviewer Database (ERD). An ERD could be a third-party<br>service provider or an EM publication/publisher that wants to build its own service.<br><b>How configured:</b> The publication must establish a relationship directly with the service provider<br>(the ERD), and the EM feature must be enabled by your Aries Account Coordinator. Additional<br>RoleManager and PolicyManager configurations are required after enabling.                                                                                                    |  |

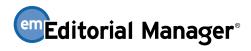

## ProduXion Manager®

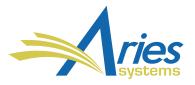

| Task Manager for<br>Editorial Tasks     | In previous versions of ProduXion Manager, tasks could only be assigned after a submission<br>entered production. New in 15.1., Task Manager introduces features allowing tasks to be<br>assigned <i>before</i> production is initiated on a submission. This allows PM users to perform any<br>necessary editorial tasks in parallel to the peer-review process.<br><b>How configured:</b> Task Manager configurations use many existing PM configurations, such as<br>workflows and the creation of tasks. New RoleManager permissions have been added that allow<br>Editor roles to access Task Manager and assign editorial tasks (prior to the initiation of<br>production).<br><b>Time to configure:</b> 30 minutes                                                                                                    |
|-----------------------------------------|----------------------------------------------------------------------------------------------------|
| Early Proof PDF 2.0                     | EM version 15.0 introduced the Early Proof URL feature, which allowed publications to transmit<br>a submission PDF and its metadata to a third-party system for editing. New in 15.1., publications<br>may now update Early Proof metadata within EM, and then export those changes back to the<br>third-party editing system. This allows for two-way editing between EM and the third party, as<br>changes made in one place will now sync to the other.<br>Six metadata fields are eligible for exchange via the API. The exchange occurs when an Early<br>Proof submission has been edited in EM and an edit has been made to one of these fields. The<br>six relevant fields are: Article Title, Secondary Article Title, Abstract, Secondary Abstract,<br>Keywords, Secondary Keywords.<br>How configured: This feature requires usage of an external, third-party system. Contact your<br>Account Coordinator for more information. |
| JATS 1.2 DTD for<br>Imports and Exports | The National Information Standards Organization (NISO) group responsible for the JATS DTDs has<br>released a new DTD version (1.2). The new DTD version contains tagging for the CRediT initiative<br>(Contributor Roles Taxonomy). EM/PM version 15.1 implements the JATS 1.2 DTD for import and<br>export. Publications will also have two new options for Submission Production Task transmittal<br>methods: JATS 1.2A Production Task Export and JATS 1.2A V2 Production Task Export<br><b>How configured:</b> Contact your Aries Account Coordinator to set up your publication to<br>import/export editorial transmittals using JATS 1.2. Additionally, Production Task transmittals<br>can be set up to use the new JATS methods in PolicyManager > ProduXion Manager > Configure<br>Submission Workflows and Production Tasks.                                                                                                    |

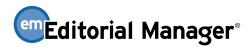

## ProduXion Manager®

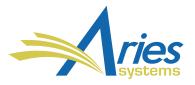

| Web Services and<br>Notification Services API      | <ul> <li>EM 15.1 provides two new features for retrieving submission metadata from an EM site without logging directly into the system.</li> <li>EM Web Services allow publications to use a RESTful API client to send an API call to the EM database and request submission metadata. Authentication credentials are used to verify the client's access to the site through Web Services.</li> <li>EM Notification Services allow publications to configure their site to send notifications to predefined endpoints at specific workflow events. Notifications are sent as a query string containing select submission metadata elements.</li> <li>How configured: Contact your Aries Account Coordinator to request the full documentation and instructions for this feature.</li> </ul>                                                                                                    |
|----------------------------------------------------|----------------------------------------------------------------------------------------------------|
| EAR and XEAR Report<br>Delivery Enhancements       | <ul> <li>EM 15.1 introduces several enhancements to report delivery for single-journal Enterprise<br/>Analytics Reports (EAR) and cross-publication Enterprise Analytics Reports (XEAR):</li> <li>Reports can be sent to an SFTP site on an ad hoc basis.</li> <li>Ad hoc reports sent via email can include an attachment in CSV format.</li> <li>Attachments in XML file format can be used with both ad hoc and scheduled reports<br/>sent via email and SFTP delivery.</li> <li>How configured: No configuration is necessary. Users with reporting permissions on a<br/>publication using EAR and/or XEAR will see the new options.</li> </ul>                                                                                                    |
| Common Manuscript<br>Transfer Initiative<br>(MECA) | <ul> <li>EM 15.1 introduces a new import method and a new export method that conform to the standards developed as part of the Manuscript Exchange Common Approach (MECA) project:</li> <li>"MECA Manuscript Import (Transferred Submission)" import method can be used by related/sister publications.</li> <li>"MECA Manuscript Transfer" method can be used for EM-to-non-EM transfers.</li> <li>How configured: An Aries Account Coordinator must first enable the feature for your site. The transfer method can then be set on the 'Configure Submission Workflows and Publication Tasks' in PolicyManager. Imports can be configured in AdminManager → Configure Cross-Publication Submission Transfer.</li> <li>(MECA is a group of manuscript/management suppliers and publishers are collaborating to develop a common exchange approach that can be widely adopted across the industry. For more information on the project, see <a href="https://www.manuscriptexchange.org/">https://www.manuscriptexchange.org/</a>.)</li> </ul> |